7K-01

# 小型デバイス向けデータフロー型ビジュアルプログラミング環境構築に 向けたマイコンボードへの mruby/c コード書き込みツールの開発

河原 美優† 尾倉 颯太‡ 杉山耕一朗† 田中 和明\*

松江工業高等専門学校情報工学科† 九州工業大学情報工学部‡ 九州工業大学情報工学研究院\*

# **1. はじめに**

近年,内閣府より科学技術政策 Society 5.0 が定められ,IoT といったデータの活用が求めら れている.IoT 分野ではデータの流れの理解が重 要であり,その理解にはデータフロー型のビジ ュアルプログラミング言語が有効と考えられる. そこで我々は,マイコンボードを利用した IoT 開発に対し,2 節で詳述するようなデータフロー 型ビジュアルプログラミング環境を構築してき た[1].しかしながら,これまでに開発した環境 はプログラムの作成から実行までがブラウザ上 で完結せず,デスクトップアプリケーションの 併用が必要となるといったユーザの利用しづら さがあった.

近年, Web Serial API [2]によって Web ペー ジとマイコンとのシリアル通信が可能となった. Web Serial API は 2021 年から「Chrome 89」に 標準搭載されている.我々はこの技術を活用す ることで,これまで構築してきたデータフロー 型ビジュアルプログラミング環境をブラウザ上 で完結できる可能性があると考えた.そこで本 研究では,Web Serial API を用いてバイトコー ドをマイコンボードへ書き込むツールを開発す ることを目的とする.

#### **2. マイコンでのフローの実行手順**

データフロー型プログラミング環境を用いて 作成したフローをマイコンで実行するには、フ ローをマイコンの解釈可能な言語のプログラム に変換することや,そのプログラムをマイコン ボードに書き込むという手順が必要となる. 我々のこれまでの研究[1]における実行手順を図 1 に示す. PIC マイコンを搭載したマイコンボー ド RBoard [3]をターゲットとし,データフロー 型ビジュアルプログラミング開発ツール Node-RED に RBoard 用のノードを追加した(以下,この 拡張を加えた Noe-RED を「RBoard 用 Node-RED」

Development of a mruby/c code writing tool to microcomputer board for a dataflow visual programming environment suitable for small devices

と称す). 加えて, RBoard 用 Node-RED が生成す る JSON コードを軽量 Ruby 言語 mruby/c のコー ドに変換するための Ruby 生成器を開発した. mruby/c コードをコンパイルしてバイトコードへ 変換し、それをシリアル通信で PIC マイコンに 書き込む部分については既存の mruby/c IDE [4] を用いている.

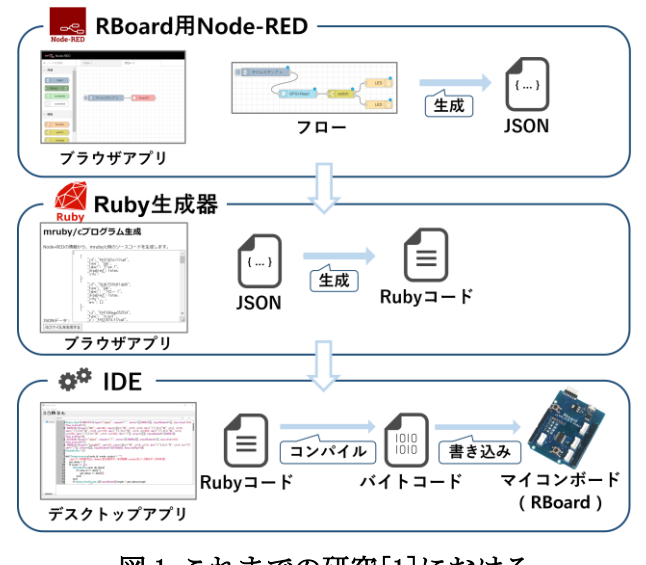

# 図1 これまでの研究[1]における プログラム実行手順

#### **3. 研究内容**

#### **3.1 プログラム書き込みツールの概要**

本研究で開発する書き込みツールは,2 節で述 べた mruby/c IDE の担っているバイトコードを マイコンボードへ書き込む部分を置換するもの である.この書き込みツールはブラウザ上で動 作するクライアントサイドプログラムであり, HTML, JavaScript, CSS を用いて構成されている.

本書き込みツールの画面を図 2 に示す.画面 上のボタンをクリックすることで必要な操作を 実行することができる.まず「接続」ボタンを クリックすることで,パソコンと RBoard とのシ リアル通信を確立することができる. 次に, 「ファイルを選択」ボタンをクリックすること で,バイナリファイルをアップロードすること ができる. 図には示さないが、バイナリファイ ルをアップロードすると「ファイルを選択」ボ タンの表示がファイル名に変化する. 最後に

<sup>†</sup>Miu Kawahara, Ko-ichiro Sugiyama; National Institute of Technology, Matsue College

<sup>‡</sup>Sota Ogura, Kyushu Institute of Technology

<sup>\*</sup>Kazuaki Tanaka, Kyushu Institute of Technology

「書き込み」ボタンをクリックすると、バイナ リコードをマイコンへ転送することができる. なお,「切断」をクリックするとパソコンとマ イコンとのシリアル通信が切断される.図 2 の 下方にあるテキスト表示エリアは,シリアルモ ニタに相当するものである. RBoard の出力をこ のエリアに表示させることができる.

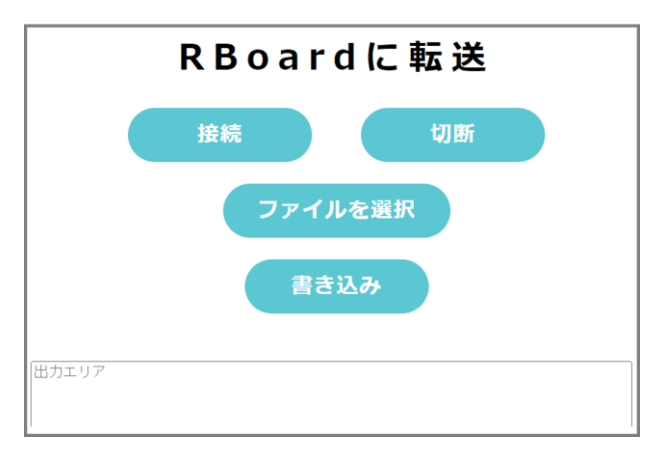

#### 図2 プログラム書き込みツールの外見

#### **3.2 プログラム書き込みツールの実装方法**

書き込みツールは RBoard の通信プロトコル [5]に基づいて実装されている.このプロトコル ではバイトコードの書き込みのために、改行コ ード,write コマンド,バイトコード,execute コマンドを順番に送信する必要がある.本書き 込みツールのソースコードの骨格を図 3 に示す が,まさにこのバイナリファイルを書き込む手 順が JavaScript で実装されている.

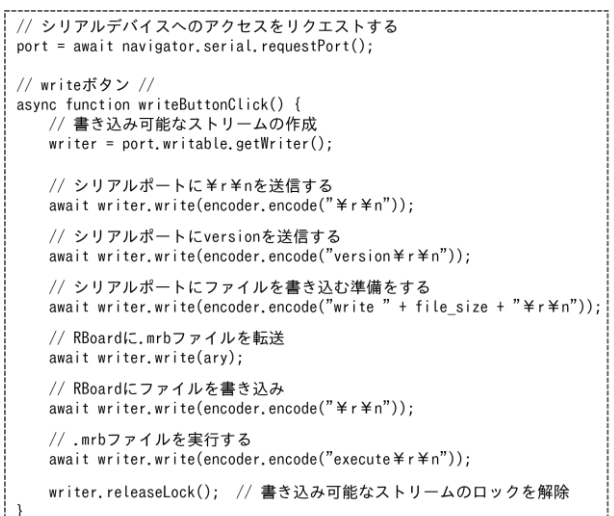

# 図3 プログラム書き込みツールの ソースコードの骨格

図 3 において用いられている変数であるが, 変数 port にはシリアルデバイスとの接続状態や,

読み込みの状態などが格納されている. requestPort()メソッドを用いることで,ブラウ ザ上でシリアルデバイスをユーザに選択させて いる. また, 変数 writer はデータをシリアルポ ートに書き込むためのインタフェースである. write()メソッドによって選択されたシリアルポ ートにデータを書き込んでいる.write()メソッ ドの引数は Web Serial API の規格に合わせて TextEncoder オブジェクトを用いて 8 ビット符号 なし整数値の配列形式に変換している.マイコ ンに送信されるバイトコードも同様に 8 ビット 符号なし整数値の配列形式に変換する必要があ り,本書き込みツールでは変換した結果の配列 を変数 ary に格納している.

#### **4.まとめ**

動作検証として本書き込みツールを用いたバ イナリファイルの書き込みおよび実行を行った ところ,ブラウザから RBoard とシリアル通信が 可能なこと,さらにバイトコードの書き込まれ た RBoard が想定通りの動作をすることが確認で きた.

 今後の課題は、本書き込みツールと図 1 に示 した Ruby 生成器を連動させることである. 具体 的には,RBoard 用 Node-RED の生成した JSON コ ードを本書き込みツールにアップロードするよ うにし,書き込みツールがバックグラウンドで Ruby 生成器を利用するようにする. 現在, 共同 研究者が IDE の担っていた mruby/c コードのコ ンパイル作業を Ruby 生成器で行えるようにして おり,連携のための準備は整っている.連携の 結果として,データフロー型ビジュアルプログ ラミング環境をブラウザ上で完結させることが でき,RBoard 用 Node-RED と本書き込みツールの みを利用して IoT 開発できるようになると期待 される.これによりユーザの利便性が向上する と考えられる.

# **参考文献**

[1] 村上旭人, 田中和明. 小型デバイス向けのデータフ ロー型プログラミング環境の構築. 情報処理学会第 84 回全国大会, 2K-08, 2022.

[2] "Serial API 手引き書". https://g200kg.github. io/web-serial-api-ja/EXPLAINER.html, (参照 2023-01- 12).

[3] "RBoard". https://www.sjcinc.co.jp/service/ rboard, (参照 2023-01-12).

[4] "mruby/c IDE". https://www.s-itoc.jp/support/ technical-support/mrubyc/mrubyc-report/703, (参照  $2023 - 01 - 12$ 

[5] "mrbwrite", https://github.com/mrubyc/ mrbwrite, (参照 2023-01-12).